# Active Giving Fundraising Getting Started

- 1. Go to http://www.active.com/donate/BarberBeast2017
- 2. Click on Become A Fundraiser

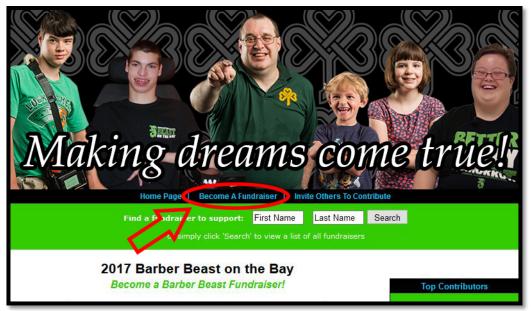

3. You will need to create another Active.com account, separate from your account you created during your registration. Click I do not have a username or password to create your username and password. If you already have an Active.com account from previous fund-raising registrations, the system will tell you that there is already an account attached to that name. If you get this message, and remember those logins, fill them in here. If you do not remember them, you can reset your password here as well. For ANY issues with this process, call 1.877.228.4881.

| Continuent Nork *   giving<br>Home Page > Login                                                                                                |  |
|----------------------------------------------------------------------------------------------------|--|
| Log In Username: Password: Continue Ldo not have a username or password.                                                                       |  |
| Active.com   Eteamz.com   ActiveParks   Corporate Info   Privacy Statement   Terms of Use   Contact Us<br>Copyright © 2012. The Active Network |  |

4. To **Create Your Fundraising Web Page**, type your **Title** and **Create your web address**. **Click to continue** at the bottom of the page.

| Step 1: Login or Create an Account Step 2: Create Campaign Pages Create Your Fundraising Web Page Fundraising Page Details NOTE: You are only required to fill out Title and Web Address. *Title: Bob Smith's Fundraising Page i.e. Jon's Race for a Cause, Team Ruff Ridere, etc *Create your web http://www.active.com/donate/BarberBeast2015/BobSmith address: (no spaces) Click to continue >> |                                  | <b>GIVING</b>                                |             | edit profile   log out |
|----------------------------------------------------------------------------------------------------|----------------------------------|----------------------------------------------|-------------|------------------------|
| Fundraising Page Details         NOTE: You are only required to fill out Title and Web Address.         "Title:       Bob Smith's Fundraising Page         i.e. Jon's Race for a Cause, Team Ruff Riders, etc         "Create your web http://www.active.com/donate/BarberBeast2015/BobSmith address:         (no spaces)                                                                          | Step 1: Login or Create an Acc   | count Step 2: Create Campaign Pages          |             |                        |
| NOTE: You are only required to fill out Title and Web Address.  *Title: Bob Smith's Fundraising Page Le. Jon's Race for a Cause, Team Ruff Ridere, etc  *Create your web http://www.active.com/donate/BarberBeast2015/BobSmith address: (no spaces)                                                                                                    | Create Your Fundrai              | sing Web Page                                | 1           |                        |
| *Title: Bob Smith's Fundraising Page<br>i.e. Jon's Race for a Cause, Team Ruff Ridere, etc<br>*Create your web<br>http://www.active.com/donate/BarberBeast2015/BobSmith<br>address: (no spaces)                                                                                                    | Fundraising Page Deta            | ils                                          |             |                        |
| *Create your web http://www.active.com/donate/BarberBeast2015/BobSmith<br>address: (no spaces)                                                                                                    | NOTE: You are only required to f | ill out Title and Web Address.               |             |                        |
| Create your web http://www.active.com/donate/BarberBeast2015/BobSmith<br>address: (no spaces)                                                                                                    | *Title:                          | Bob Smith's Fundraising Page                 |             |                        |
| address: (no spaces)                                                                                                    |                                  |                                              |             |                        |
| (no spaces)                                                                                                    | *Create your web                 | http://www.active.com/donate/BarberBeast2015 | 1           |                        |
| click to continue >>                                                                                                    | address.                         |                                              | (no spaces) |                        |
| click to continue >>                                                                                                    |                                  |                                              |             |                        |
| click to continue >>                                                                                                    |                                  |                                              |             |                        |
|                                                                                                    |                                  |                                              |             | click to continue >>   |
|                                                                                                    |                                  |                                              |             |                        |

- 5. Customize Your Fundraising Web Page.
  - a. Fundraising Page Details
    - i. Title
    - ii. Tagline
    - iii. Welcome Message

| My ActiveGiving HQ   Customi            | ze My Webpage   Send Emails   View Reports   Fundraising Tips                                  |  |  |  |
|-----------------------------------------|------------------------------------------------------------------------------------------------|--|--|--|
| 🔨 Edit Campaign Details 🔷 🕨             | Change Layout Design 🖒 Set Color Schemes                                                       |  |  |  |
|                                         | Campaign - Bob Smith's Fundraising Page                                                        |  |  |  |
|                                         | active.com/donate/BarberBeast2015/BobSmith<br>raising page now or skip it and customize later. |  |  |  |
| NOTE: You are only required to fill out | Title and Web Address                                                                          |  |  |  |
|                                         |                                                                                                |  |  |  |
| *Title:                                 | Bob Smith's Fundraising Page                                                                   |  |  |  |
|                                         | i.e. Jon's Race for a Cause, Team Ruff Riders, etc                                             |  |  |  |
| Tagline:                                |                                                                                                |  |  |  |
|                                         | i.e. Recing to zeve livez                                                                      |  |  |  |
| Welcome Message:                        |                                                                                                |  |  |  |
|                                         | TIP: Here's your chance to introduce your cause, give details on                               |  |  |  |
|                                         | why you're raising money and how it will benefit your cause. (2,000 chars max)                 |  |  |  |
| *Create your web address:               | http://www.active.com/donateBarberBeast2015/BobSmith                                           |  |  |  |
|                                         | (no speces)                                                                                    |  |  |  |

iv. Create your web address

\*\*Your basic fundraising page is now set up! You can email to your link to your contacts. If you would like to further personalize your page, continue following these steps.\*\*

b. Add an Image

| Add an Image                                                                          |                           |
|---------------------------------------------------------------------------------------|---------------------------|
| Personalize your welcome page with a logo, photo, or any online image. Images must be | in *.JPG or *.GIF format. |
| Select an image: None                                                                 | NO IMAGE SELECTED         |

i. Click **Upload Images** to browse images on your computer. Click **Upload** once you have selected your image.

| part of the active NETWORK                                                                                             |                                                             |  |  |  |
|----------------------------------------------------------------------------------------------------|-------------------------------------------------------------|--|--|--|
| Click on "Browse" and select the image you wish to upload. Then click on the "Upload" button to complete the transfer. |                                                             |  |  |  |
|                                                                                                    | We currently only allow image files of type *.gif or *.jpg) |  |  |  |
| File:                                                                                                    | Browse                                                      |  |  |  |
|                                                                                                    | Upload                                                      |  |  |  |

c. Set a Goal- Setting a goal allows your supporters to have a sense of ownership with each contribution.

| Set a Goal                                                                                                    |              |                                    |                           |
|----------------------------------------------------------------------------------------------------|--------------|------------------------------------|---------------------------|
| Setting a goal allows your supporters to the a sense of owners<br>thermometer on your donation page theradk your progress!<br>Goal Amount: 1000.00 | hip with ear | ch contribution. This will also pl | ace a goal<br>\$0<br>Goal |

d. Display Options- Click the display formats you want for your web page.

| Display Options                                                                            |  |  |  |  |
|--------------------------------------------------------------------------------------------|--|--|--|--|
| Standard Display Formats                                                                   |  |  |  |  |
| Show Total Donations Collected: <ul> <li>Yes</li> <li>No</li> </ul>                        |  |  |  |  |
| Show Top 5 Contributors: 💿 Yes 🔘 No                                                        |  |  |  |  |
| Enhanced Display Formats                                                                   |  |  |  |  |
| All scrolling list displays are limited to the top 75 contributors, fundraisers, or teams. |  |  |  |  |
| Display All Contributors as a Scrolling List O Yes   No Order By (select one): Amount      |  |  |  |  |
| Name 🔿                                                                                     |  |  |  |  |

- 6. **Change Layout Design** shows you a screenshot of each web page layout option. Click the radio button above the screenshot that best matches your web page needs and preferences.
- 7. **Set Color Schemes** gives you complete control over the colors and fonts shown on your campaign page. Select a color and the palette will show up.

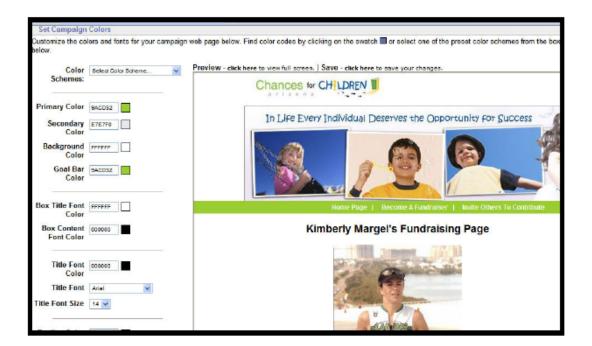

- a. Set Campaign Colors:
  - i. Color Schemes: Select an already prepared color for your whole web page.
  - ii. **Preview:** A real time preview of your modifications, but the updates will not be permanent until you save the changes.

### **SEND EMAILS**

|                                                                           | Emails   View Reports   Fundraising Tips                                                                                       |
|---------------------------------------------------------------------------|----------------------------------------------------------------------------------------------------|
| Send an Email Manage Address Book                                         | to Edit Templetos 👌 Sent Mail                                                                                                  |
| Kimberly's Email Center                                                   |                                                                                                    |
| Fundraising Campung - Be<br>http://www.active.com                         | ob Smith's Fundraising Page<br>Monate/BarberBeast2015/BobSmith                                                                 |
| To: (Recipient's Email Address).                                          |                                                                                                    |
| 1. Enter email addresses separated by commas<br>into the box at the right | PLEASE NOTE: For eptimum delivery of your message, we encourage<br>you to break down your lat into sets of 200 emails or loas. |
| OR                                                                        | <u>ini</u>                                                                                                    |
| 2. Add from your Address Book                                             | 2                                                                                                    |
|                                                                           | Save new contacts to my address book.                                                                                          |
| Email Message                                                             |                                                                                                    |
| Use one of our email templates or choose "No Template"                    | to start from scratch.                                                                                                    |
| Template: No template                                                     | ercatoledit templates                                                                                                    |
| Subject:                                                                  |                                                                                                    |
| Your                                                                      |                                                                                                    |

1. To: (Recipient's Email Address) – Enter the desired recipients' email addresses separated by commas in the box provided or input addresses from your address book.

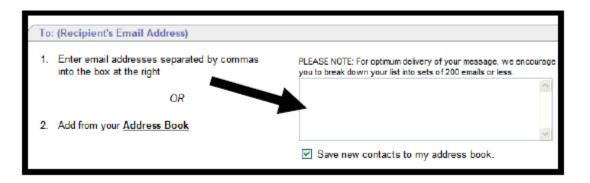

#### 2. Email Message:

a. **Template**: Use the email template provided in the drop down box for prewritten standard communication messages.

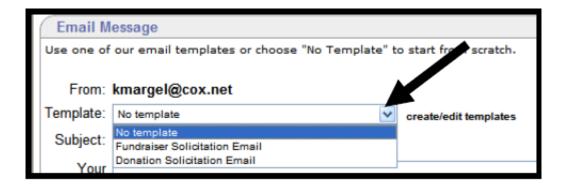

b. **Create/Edit Templates**: Click the link to write and save new messages in the future.

| Email M          | essage                                        |                       |
|------------------|-----------------------------------------------|-----------------------|
| Use one of       | our email templates or choose "No Template" t | o start from scrate . |
| From:            | kmargel@cox.net                               |                       |
| Template:        | No template                                   | create/edit templates |
| Subject:         |                                               |                       |
| Your<br>Message: |                                               |                       |

- c. **Subject:** Topic of the email message.
- d. **Your Message**: Use the text box to create a personal message to your fundraisers or contributors. *\*Note: Your personal URL will appear at the bottom of the email.*

### **MANAGE ADDRESS BOOK**

| Bob's Address Book                                                 |  |  |  |  |
|--------------------------------------------------------------------|--|--|--|--|
| Add New Contact                                                    |  |  |  |  |
| First Name Last Name Email (required)                              |  |  |  |  |
| Click here to import email addresses from Outlook or a *.csv file. |  |  |  |  |
| Current Address Book                                               |  |  |  |  |
| You do not have any contacts in your address book.                 |  |  |  |  |

- 1. Add New Contact: Enter name and email address for new contact. Click Add.
- 2. **Current Address Book:** All current contacts stored in Address Book. To edit/delete, click the links to update the contact information

| Last Name | First Name | Email Address    | Action      |
|-----------|------------|------------------|-------------|
| Margel    | Kendra     | skmargel@msn.com | edit delete |

### **Create/Edit Templates**

**Create/ Edit Templates** allows you to create and save a standard email regarding your campaign cause. The message will be saved in template form for you to access at any time.

| Bob's Template C                                                              | enter                                |                        |   |         |                      |
|-------------------------------------------------------------------------------|--------------------------------------|------------------------|---|---------|----------------------|
| Create Your Email Template                                                    |                                      |                        |   |         |                      |
| Template Name:                                                                |                                      | ]                      |   |         |                      |
| Template Message:<br>(Please Customize)                                       |                                      | ,                      | < |         |                      |
|                                                                               |                                      |                        | 2 |         |                      |
| Edit/Copy Email Templates                                                     |                                      |                        |   |         |                      |
| Template Name<br>Fundraiser Solicitation Email<br>Donation Solicitation Email | Date Created<br>08/18/03<br>08/18/03 | Action<br>copy<br>copy |   |         | Ţ                    |
|                                                                               |                                      |                        |   | mail sa | mple   save template |

#### **1.** Create Your Email Template

- a. **Template Name**: name used to store email template. Be specific so you can easily distinguish the template in the future.
- b. **Template Subject**: stored email subject line automatically inputted when using template.
- c. **Template message**: a customized message about your campaign.
- d. **Share this Template with My Fundraisers**: check this box if you would like your fundraisers to have access to this template from their email tools.
- 2. Edit/ Copy email templates: All templates stored in your campaign email tools. All templates can be edited by clicking on the template name and copied by clicking the copy link.

|                                                                                                    | 11                   | - 1          |                    |          |                 |                |  |  |  |  |  |
|----------------------------------------------------------------------------------------------------|----------------------|--------------|--------------------|----------|-----------------|----------------|--|--|--|--|--|
|                                                                                                    | in the second        |              | /                  |          | odit pro        | file   log out |  |  |  |  |  |
| My ActiveGiving HQ   Customize My Wel                                                                                            | page   Send Er       | nails   View | Reports   Fundrais | ing Tips |                 |                |  |  |  |  |  |
| Sond an Email Manage Address Bo                                                                                                  | ok 🕨 Create, Edit To | ompletes 🗸   | Sent Mail          |          |                 |                |  |  |  |  |  |
| Bob's Email Center<br>Fundraising Compaign - Bob Smith's Fundraising Page<br>by //www.active.com/donate/BarberBeast2015/BobSmith |                      |              |                    |          |                 |                |  |  |  |  |  |
| Sent Items                                                                                                    |                      |              |                    |          |                 |                |  |  |  |  |  |
| Date Subject                                                                                                    | Emails Sent          | Delivered    | Undeliverable      | Pending  | From            |                |  |  |  |  |  |
| Aug 27, 2007 Donate to T                                                                                                    | 1                    | 1            | 0                  | 0        | kmargel@cox.net | DETAILS        |  |  |  |  |  |

## Sent Mail

**Sent Mail** stores all outgoing messages and recipients. Click on Recipient, Subject, or Message to view more details.

|                                                                                                    | hard Car and a construction                                                                                                    |  |  |  |  |  |  |  |
|----------------------------------------------------------------------------------------------------|----------------------------------------------------------------------------------------------------|--|--|--|--|--|--|--|
|                                                                                                    | edit profile   log out                                                                                                    |  |  |  |  |  |  |  |
| My Active                                                                                                    | Giving HQ   Customize My Webpage   Send Emails   View Reports   Fundraising Tips                                                                                                    |  |  |  |  |  |  |  |
| Send ar                                                                                                    | n Email 🌔 Manage Address Book 🌔 Create, Edit Templates 👘 🥆 Sent Mall                                                                                                    |  |  |  |  |  |  |  |
| Kimberly's Email Center<br>Fundraising Campaign - Kimberly Margel's Fundraising Page<br>http://www.active.com/donate/fundraise/Margel |                                                                                                    |  |  |  |  |  |  |  |
| Sent Ite                                                                                                    | m                                                                                                    |  |  |  |  |  |  |  |
|                                                                                                    |                                                                                                    |  |  |  |  |  |  |  |
| Date:                                                                                                    | August 27, 2007 4:44 PM                                                                                                    |  |  |  |  |  |  |  |
| Subject:                                                                                                    | Donate to TEAM Chances                                                                                                    |  |  |  |  |  |  |  |
| To:                                                                                                    | janell@chancesforchildrenaz.com                                                                                                    |  |  |  |  |  |  |  |
| Message:                                                                                                    | Janell,                                                                                                    |  |  |  |  |  |  |  |
|                                                                                                    | I am raising money for this very important cause and I'm asking you to help by making a contribution! Please use the link in this email to donate online quickly & securely. You will receive email confirmation of your donation and I will be notified as soon as you make your donation. I thank you in advance for your support, and really appreciate your generosity!! |  |  |  |  |  |  |  |
|                                                                                                    | http://www.active.com/donate/TEAMChances/Margel                                                                                                    |  |  |  |  |  |  |  |
|                                                                                                    | Please forward this email to as many people as you can to encourage them to donate as well!                                                                                                    |  |  |  |  |  |  |  |
|                                                                                                    | Thank you,                                                                                                    |  |  |  |  |  |  |  |

# View Reports

| My ActiveGiving HQ | Customize My Webpage   Send Email   | s   View Repo                                                       | rts   Fun   | draising Tip | ; |  |
|--------------------|-------------------------------------|---------------------------------------------------------------------|-------------|--------------|---|--|
| General Donatio    | n Report                            |                                                                     |             |              |   |  |
|                    | www.active.com<br>Fundraiser Title: | er Donation<br>/donate/BarberBear<br>Bob Smith's<br>Iser: Bob Smith | st2015/BobS | mith         |   |  |
|                    | Donation Summary                    |                                                                     |             |              |   |  |
|                    |                                     | Online                                                              | Offline     | Total        |   |  |
|                    | Number of Donation                  | <b>15</b> 0                                                         | 0           | 0            |   |  |
|                    | Total donated                       | \$0.00                                                              | \$0.00      | \$0.00       |   |  |
|                    | Average donation                    | \$0.00                                                              | \$0.00      | \$0.00       |   |  |
| _                  |                                     |                                                                     |             |              |   |  |
| Do                 | nation Details                      |                                                                     |             |              |   |  |
|                    | No dona                             | itions have been n                                                  | nade.       |              |   |  |

Donation Report Provides an overall summary of all contributions made to your campaign.